# **Notification urgente Abbott Molecular**

## **Mesures immédiates requises**

**Instrument :** m2000sp  **Référence :** 9K14

17 Décembre 2013

Madame, Monsieur,

Cette lettre contient des informations importantes relatives au logiciel de l'instrument m2000sp.

#### **Situation actuelle**

Il a été récemment identifié que, lors de la programmation d'un protocole d'extraction, toute modification des informations relatives aux contrôles ou aux calibrateurs **sans relecture** des portoirs échantillons ne sera pas sauvegardée.

Cette situation apparaît uniquement si les étapes sont effectuées dans cet ordre :

- 1. Ecran '*Extraction des échantillons : Détails du dosage'* 
	- a. Saisie d'informations incorrectes relatives aux contrôles ou aux calibrateurs (numéros de lot, dates de péremption ou valeurs de concentration)
	- b. Sélection de '*Suivant*' pour passer à l'écran suivant
- 2. Ecran *'Extraction des échantillons : Lecture de l'échantillon'* 
	- c. Lecture de chaque portoir échantillons et chaque code-barres échantillon
	- d. Sélection de '*Suivant*' pour passer à l'écran suivant

3. Ecran *'Extraction des échantillons : Affectation du dosage'*, ou tout autre écran suivant dans le processus de demande d'extraction

- a. Sélection de <Précédent> pour retourner à l'écran '*Extraction des échantillons : Détails du dosage'* (écran du point n°1)
- b. Modification des informations relatives aux contrôles ou aux calibrateurs saisies à l'étape 1a
- c. Sélection de '*Suivant*' pour passer à l'écran suivant
- 4. Ecran '*Extraction des échantillons : Lecture de l'échantillon'*
	- e. Sélection de '*Suivant*' sans relecture des portoirs échantillons (écran du point n°2)
	- f. Poursuite du processus de demande d'extraction
- 5. Démarrage de l'analyse

Une fois l'extraction des échantillons terminée, les informations erronées saisies manuellement lors de l'étape 1a sont transmises au m2000rt. Celles qui ont été modifiées à l'étape 3b n'ont pas été sauvegardées.

Se référer à l'Annexe A pour les copies d'écran du m2000sp.

Tous les tests effectués sur l'appareil m2000sp qui nécessitent une saisie manuelle des dates de péremption, des numéros de lots des calibrateurs et/ou des contrôles, ainsi que des valeurs de concentration des calibrateurs et/ou des contrôles sont potentiellement concernés.

FA-CAM-DEC2012-154 Page 1 sur 6

#### **Impact pour les utilisateurs**

- La saisie erronée d'un numéro de lot ou d'une date de péremption n'entraîne pas de risque de générer des résultats incorrects. Le numéro de lot et la date de péremption enregistrés peuvent cependant ne pas correspondre à vos réactifs.
- La saisie de valeurs incorrectes de concentration peut affecter les résultats obtenus.
	- **Erreur de saisie des concentrations des contrôles** : Ces valeurs erronées de contrôles seraient utilisées lors de l'évaluation des
		- résultats et entraîneraient l'un des cas de figure suivants : o Un contrôle positif mentionné de façon erronée comme invalide : il en
			- sera de même pour les résultats de patients.
			- o Un contrôle positif invalide non mentionné : des résultats incorrects de patients pourraient alors être générés.

#### **Erreur de saisie des concentrations des calibrateurs** :

Ces valeurs erronées de calibrateurs seraient utilisées lors du calcul des résultats et entraîneraient l'un des cas de figure suivants :

- o Une courbe de calibration valide peut échouer de façon erronée.
- o Une courbe de calibration invalide peut être acceptée de façon erronée : des résultats incorrects de patients pourraient alors être générés.

#### **Mesures requises**

**Lors de la saisie d'informations relatives aux calibrateurs ou aux contrôles dans l'écran '***Extraction des échantillons : Détails du dosage'***, vérifier leurs exactitudes avant de passer à l'écran suivant. Si elles sont incorrectes, vous pouvez les corriger en suivant l'une des deux options ci-dessous.** 

#### **1. Avant de démarrer l'extraction des échantillons**

Si vous avez remarqué que des informations incorrectes ont été saisies dans l'écran '*Extraction des échantillons : Détails du dosage'* et que vous êtes passés à tout autre écran, effectuez les étapes suivantes :

- Sélectionner <Précédent> pour retourner à l'écran '*Extraction des échantillons : Détails du dosage'*
- Effectuer les corrections nécessaires
- Sélectionner <Suivant> pour passer à l'écran '*Extraction des échantillons : Lecture de l'échantillon'*
- **Sélectionner <Relecture> pour relire les portoirs et tubes échantillons**
- Après cette deuxième lecture, sélectionner <Suivant>, terminer le processus de demande de tests pour démarrer l'analyse.

#### **2. Après l'extraction des échantillons**

Si la procédure d'extraction des échantillons est terminée, il faut répéter la demande d'extraction des échantillons où des données erronées ont été utilisées.

- Ecran '*Extraction des échantillons : Détails du dosage' :* saisir les données correctes pour remplacer les données erronées
- Charger les portoirs échantillons avec les mêmes échantillons, calibrateurs et contrôles

FA-CAM-DEC2012-154 Page 2 sur 6

- Ecran '*Extraction des échantillons : Lecture de l'échantillon'* : lire les portoirs et tubes échantillons
- Terminer le processus de demande de tests pour démarrer la nouvelle analyse

Une modification va être apportée dans la prochaine version du logiciel du m2000sp qui sera disponible au cours du premier trimestre 2013.

Suivez les instructions indiquées dans ce courrier jusqu'à l'installation de la prochaine mise à jour du logiciel sur votre m2000sp.

Veuillez communiquer ces informations au personnel de votre laboratoire et conserver cette lettre pour votre documentation.

L'ANSM est informée de ces mesures.

#### **Contact**

Pour toute question relative à cette communication, veuillez contacter l'Assistance téléphonique Abbott Molecular au 0800 911 034.

Nous vous remercions de l'attention que vous voudrez bien porter à ce courrier et vous prions d'agréer, Madame, Monsieur, l'expression de nos salutations distinguées

Joëlle Goncalvès Spécialiste Qualité

### **Annexe A**

Dans le processus de demande d'extraction d'échantillon, les champs de saisie des informations relatives aux contrôles et aux calibrateurs sont indiqués dans l'écran '*Extraction des échantillons : Détails du dosage'* ci-dessous

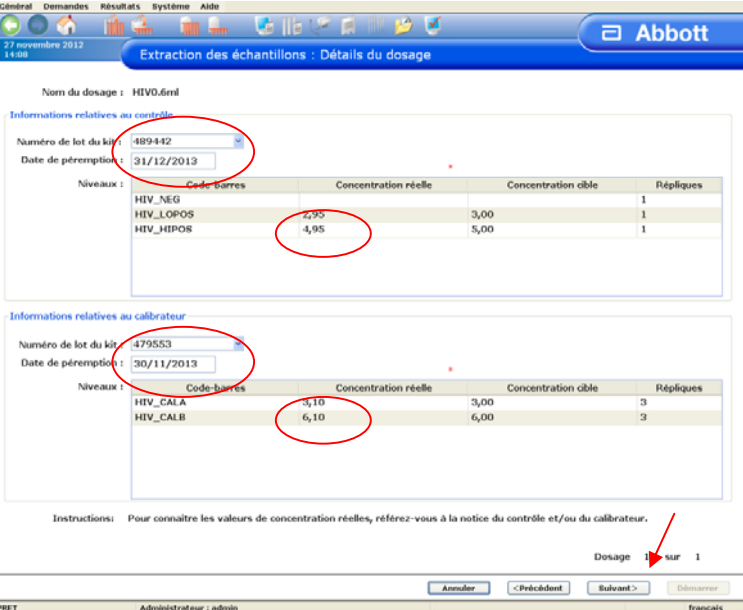

Une fois les données saisies, sélectionner <Suivant> pour aller à l'écran '*Extraction des échantillons : Lecture du dosage'* 

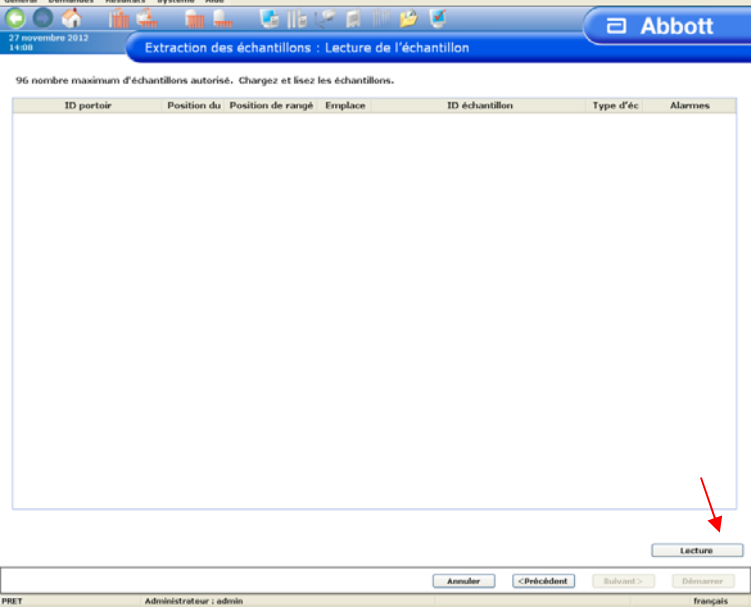

Une fois <Lecture> sélectionné, les portoirs et les tubes échantillons sont lus et les données des échantillons s'affichent à l'écran.

FA-CAM-DEC2012-154 Page 4 sur 6

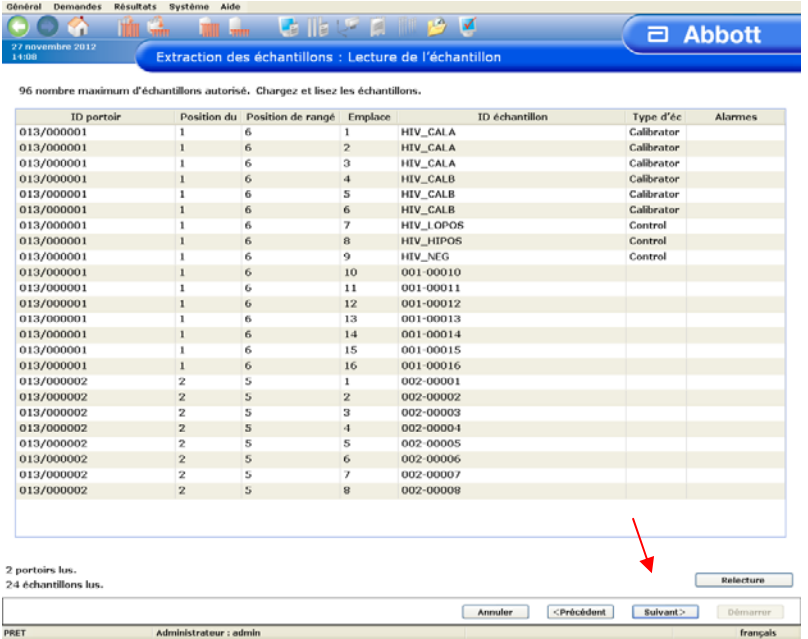

En sélectionnant <Suivant>, l'écran '*Extraction des échantillons : Affectation du dosage'* s'affiche.

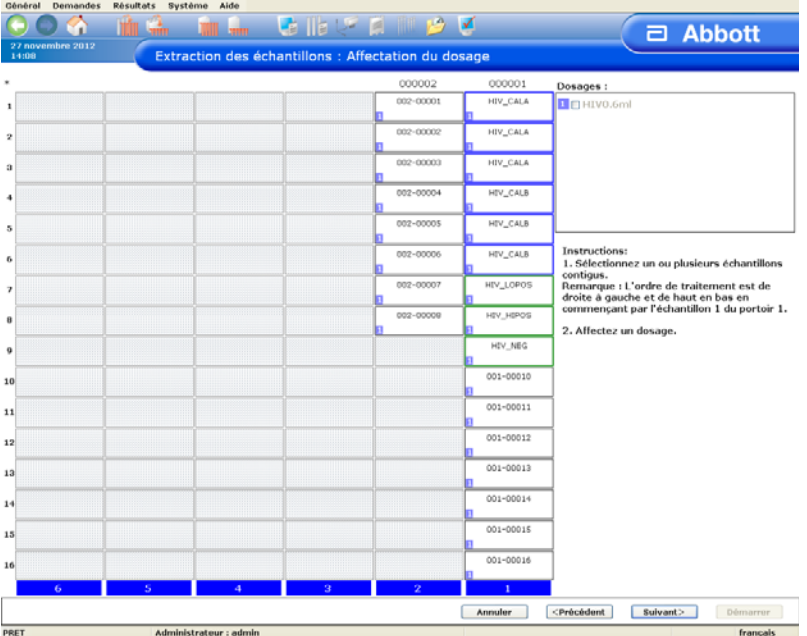

Après une correction des numéros de lot, de dates de péremption ou de valeurs de concentrations des contrôles ou des calibrateurs, l'absence de relecture des portoirs et des codes-barres échantillons génère le transfert d'informations erronées au m2000rt.

FA-CAM-DEC2012-154 Page 5 sur 6

**Par contre, lorsque <Relecture> est sélectionnée dans l'écran '***Extraction des échantillons : Lecture de l'échantillon'***, les données modifiées sont sauvegardées :** 

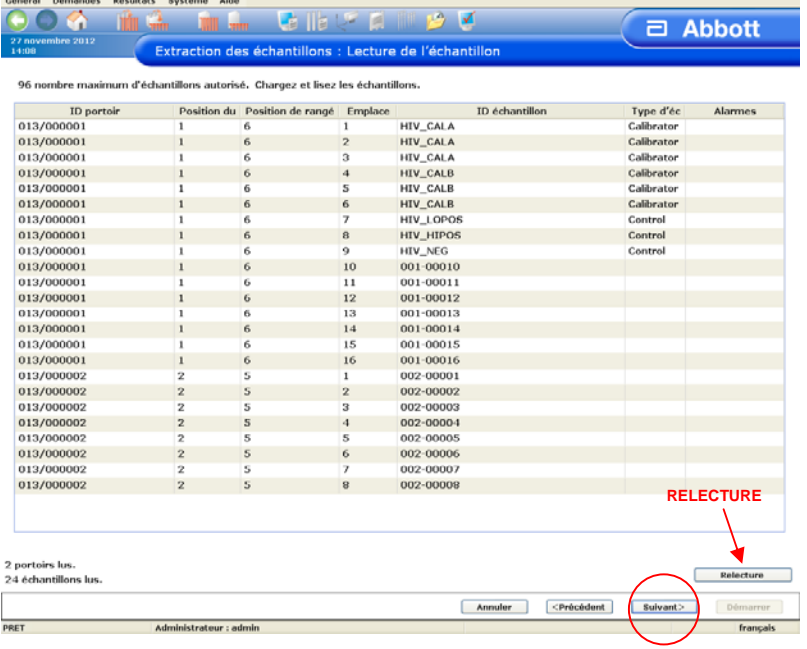

FA-CAM-DEC2012-154 Page 6 sur 6